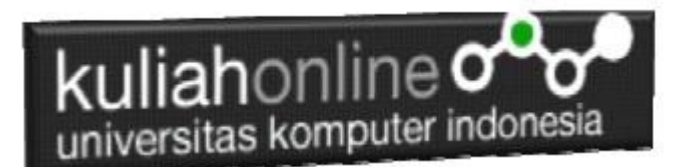

## Menggunakan Array dalam Java Netbeans 8.2

Oleh:

Taryana Suryana M.Kom Teknik Informatika Unikom

[taryanarx@email.unikom.ac.id](mailto:taryanarx@email.unikom.ac.id) [taryanarx@gmail.com](mailto:taryanarx@gmail.com) Line/Telegram: 081221480577

Join Zoom Meeting <https://us04web.zoom.us/j/3629329963?pwd=ZUhWcXl6RHp3dTNKZmlxWkUrV2ZCQT09>

> Meeting ID: 362 932 9963 Passcode: 8HQiXn

#### Array Java

Array digunakan untuk menyimpan beberapa nilai dalam satu variabel, alihalih mendeklarasikan variabel terpisah untuk setiap nilai.

Untuk mendeklarasikan array, tentukan tipe variabel dengan **tanda kurung siku** :

String[] cars; String[] nama\_ikan; Int[] nilai;

Kita sekarang sudah mendeklarasikan sebuah variabel yang menyimpan array string. Untuk memasukkan nilai ke dalamnya, kita dapat menggunakan literal array - tempatkan nilai dalam daftar yang dipisahkan koma, di dalam kurung kurawal:

 $String[] cars = {``Volvo", "BMW", "Ford", "Mazda";$ 

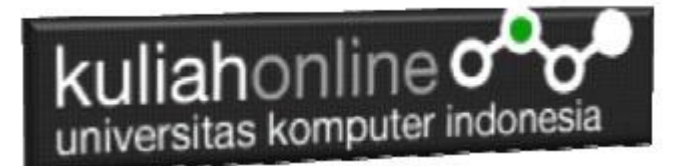

String[]  $nama_ikan = {''Klodia''}, "Demplon", "Bohay", "Momy"};$ Untuk membuat array bilangan bulat, Anda dapat menulis:

```
| int[] nilai = {10, 20, 30, 40};
```
#### **Mengakses Elemen Array**

Anda mengakses elemen array dengan mengacu pada nomor indeks.

Pernyataan ini menunjukan bagaimana cara mengakses nilai elemen pertama dari array mobil:

```
String[\ ] mobil = \{\text{"Volvo"}\}, "BMW", "Ford", "Mazda"};
System.out.println(mobil[0]); //Volvo
```
**Catatan:** Indeks array dimulai dengan 0: [0] adalah elemen pertama. [1] adalah elemen kedua, dst.

#### **Mengubah Elemen Array**

Untuk mengubah nilai elemen tertentu, lihat nomor indeks:

 $mobil[0] = "Toyota";$ 

```
String[\ ] mobil = \{\text{"Volvo"}\}, "BMW", "Ford", "Mazda"};
mobil[0] = "Tovota";System.out.println(mobil[0]); //Toyota
```
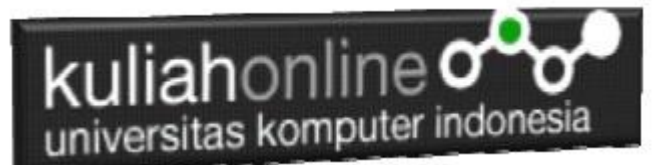

# **Panjang Array**

Untuk mengetahui berapa banyak elemen yang dimiliki array, gunakan Properti length:

```
String[] nama ikan = {WQ} = {WQ} = {WQ} {WQ} {WQ} {WQ} {WQ} {WQ} {WQ} {WQ} {WQ}System.out.println(nama_ikan.length);
// Outputs 4
```
#### **Perulangan Dalam Array**

Anda dapat mengulang elemen array dengan for loop, dan menggunakan property length untuk menentukan berapa kali loop harus dijalankan.

```
String[] cars = {``Volvo", "BMW", "Ford", "Mazda"};for (int i = 0; i < cars. length; i++) {
 System.out.println(cars[i]);
}
```
### **Menampilkan Perulangan Array dengan For-Each**

Perintah perulangan " **for-each** ", digunakan secara eksklusif untuk mengulang elemen dalam array:

```
for (type variable : arrayname) {
 ...
}
    String[] nama_ikan = {"Klodia", "Demplon", "Bohay", "Momy"};
     for (String i : nama_ikan) {
       System.out.println(i);
     }
```
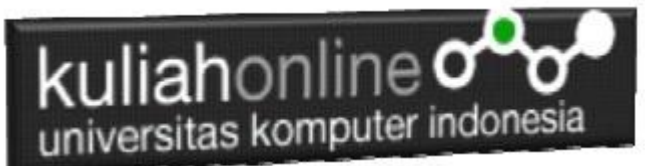

Contoh di atas dapat dibaca seperti ini: **untuk setiap** Element String (disebut **i** - seperti dalam **i** ndex) di **nama\_ikan** , cetak nilai **i** .

Jika Anda membandingkan perulangan for dan perulangan **for-each**, Anda akan melihat bahwa metode **for-each** lebih mudah untuk ditulis, tidak memerlukan penghitung (menggunakan properti length), dan lebih mudah dibaca.

#### **Array Multidimensi**

Array multidimensi adalah array dari array.

Untuk membuat larik dua dimensi, tambahkan setiap larik di dalam kumpulan **kurung kurawalnya sendiri** :

|  $int[$  | myNumbers = { {1, 2, 3, 4}, {5, 6, 7} };

**myNumbers** sekarang menjadi array dengan dua array sebagai elemennya.

Untuk mengakses elemen array **myNumbers** , tentukan dua indeks: satu untuk array, dan satu untuk elemen di dalam array itu.

Contoh: mengakses elemen ketiga (2) di larik kedua (1) dari myNumbers:

```
int[] myNumbers = { {1, 2, 3, 4}, {5, 6, 7} };
int x = myNumbers[1][2];System.out.println(x); // Outputs 7
```
Kita juga bisa menggunakan for loopinside another for loopuntuk mendapatkan elemen array dua dimensi (kita masih harus menunjuk ke dua indeks):

```
public class Main {
  public static void main(String[] args) {
    int[] myNumbers = { \{1, 2, 3, 4\}, \{5, 6, 7\} };
    for (int i = 0; i < myNumbers.length; ++i) {
     for(int j = 0; j < myNumbers[i].length; ++j) {
        System.out.println(myNumbers[i][j]);
```
## kuliahonline<sup>o</sup> universitas komputer indonesia

Hasilnya:

 } } } }

#### Membaca Variabel Array dari Keyboard

Untuk membaca Data Array yang dimasukan dari keyboard, dapat dilakukan dengan menggunakan Scanner

```
Scanner input = new Scanner(System.in);
String[] namasiswa;
        namasiswa = new String[3];
         int[] tugas;
        tugas = new int[3];
//Memasukan array dari keyboar 
for( int i = 0; i < namasiswa.length; i++ ){
             System.out.print("Mahasiswa ke-" + (i+1) + ": ");
             namasiswa[i] = input.nextLine();
             System.out.print("Nilai TUGAS : ");
             tugas[i] = input.nextInt();
 }
//Menampilkan isi array
for( int i = 0; i < namasiswa.length; i++ ){
             System.out.print(i+1+"\t");
             System.out.print(namasiswa[i]+"\t\t");
             System.out.print(tugas[i]+"\t");
 }
```
#### DAFTAR PUSTAKA

- *1.* <https://www.w3schools.com/java>
- *2.* Suryana, Taryana (2021*) [Pembuatan Fungsi Dalam Bahasa Pemrograman](https://repository.unikom.ac.id/68465/)  [Dart](https://repository.unikom.ac.id/68465/)*. [Teaching Resource]

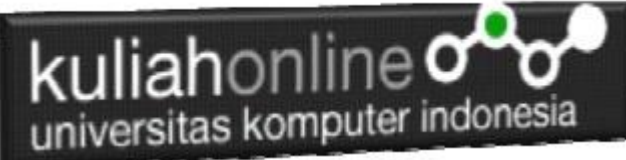

- *3.* Suryana, Taryana (2021) *[Kelas Dan Objek Dalam Pemrograman Dart.](https://repository.unikom.ac.id/68466/)* [Teaching Resource]
- *4.* Suryana, Taryana (2021) *[Fungsi Logika Atau Percabangan Dalam Dart.](https://repository.unikom.ac.id/68463/)* [Teaching Resource]
- *5.* Suryana, Taryana (2021) [Belajar Bahasa Pemrograman Dart](https://repository.unikom.ac.id/68459/)*.* [Teaching Resource]
- *6.* Suryana, Taryana (2021) [Input Dan Output Dalam Dart](https://repository.unikom.ac.id/68461/)*.* [Teaching Resource]
- *7.* Suryana, Taryana (2021) [Variabel Dan Tipe Data Dalam Dart](https://repository.unikom.ac.id/68460/)*.* [Teaching Resource]
- *8.* Suryana, Taryana (2021) [Operator Dalam Bahasa Pemrograman Dart](https://repository.unikom.ac.id/68462/)*.* [Teaching Resource]
- 9. Suryana, Taryana (2021) [List Dan Map Dalam Pemrograman Dart.](https://repository.unikom.ac.id/68464/) **[Teaching** Resource]
- *10.*Suryana, Taryana (2021) [Perulangan Dalam Pemrograman Dart](https://repository.unikom.ac.id/68467/)*.* [Teaching Resource]
- *11.*Suryana, Taryana; Koesheryatin (2014),*[Aplikasi Internet Menggunakan HTML,](https://books.google.co.id/books?id=Mt1MDwAAQBAJ&printsec=copyright&redir_esc=y#v=onepage&q&f=false)  [CSS & Java Script,](https://books.google.co.id/books?id=Mt1MDwAAQBAJ&printsec=copyright&redir_esc=y#v=onepage&q&f=false) Elexmedia Komputindo, Jakarta*
- *12.*Suryana, Taryana (2021) *[Bab 1. Pengenalan Html.](https://repository.unikom.ac.id/68227/)* [Teaching Resource]
- *13.*Suryana, Taryana (2021) *[Pelatihan Pembuatan Website Dengan Menggunakan](https://repository.unikom.ac.id/id/eprint/68497/)  [Html Dan Dreamweaver.](https://repository.unikom.ac.id/id/eprint/68497/)* [Teaching Resource]
- *14.*Suryana, Taryana (2010) *[Membuat Web Pribadi dan Bisnis dengan HTML.](https://repository.unikom.ac.id/id/eprint/4934), Gava Media, Jogyakarta*
- *15.*Suryana, Taryana (2021) *[Membuat Form Input Dan Output Java Menggunakan Netbeans.](https://repository.unikom.ac.id/68813/)* [Teaching Resource]